# **RANCANG BANGUN DASHBOARD PENGUJIAN KINERJA SERVER DEBIAN DAN CENTOS BERBASIS WEB**

## **SKRIPSI**

untuk memenuhi sebagian persyaratan mencapai derajat Sarjana S-1

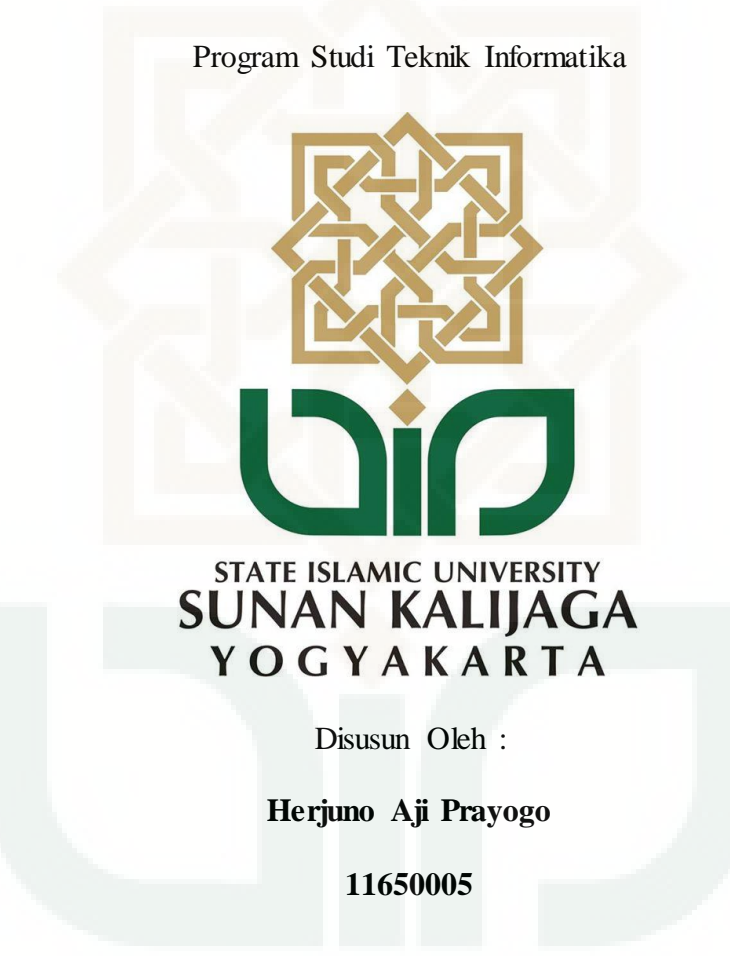

## **PROGRAM STUDI TEKNIK INFORMATIKA**

## **FAKULTAS SAINS DAN TEKNOLOGI**

## **UNIVERSITAS ISLAM NEGERI SUNAN KALIJAGA**

**YOGYAKARTA**

**2015**

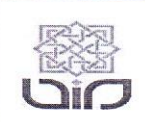

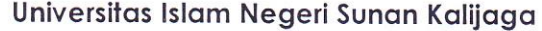

**FM-UINSK-BM-05-07/R0** 

## PENGESAHAN SKRIPSI/TUGAS AKHIR

Nomor: UIN.02/D.ST/PP.01.1/3940/2015

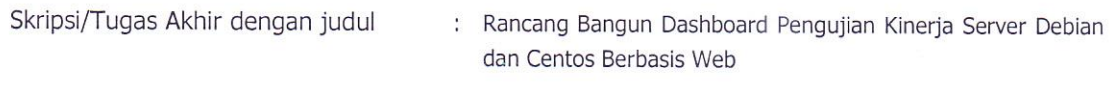

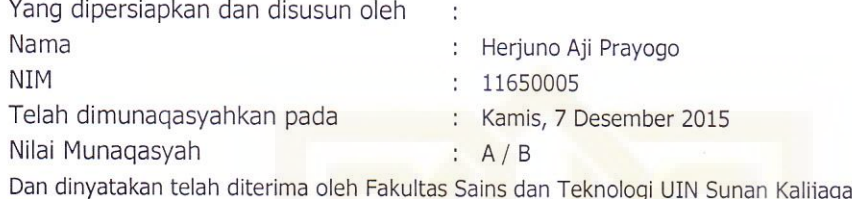

### TIM MUNAQASYAH :

Ketua Sidang

Sumarsono, M.Kom NIP . 19710209200501 1 003

Penguji I

Agung Fatwanto, Ph.D<br>NIP.19770103 200501 1 003

Penguji II

Nurochman, M.Kom NIP. 19801223 200901 1 007

Yogyakarta, 18 Desember 2015 UIN Sunan Kalijaga Fakultas Sains dan Teknologi **Dekan** 

> Dr. Maizer Said Nahdi, M.Si NIP. 19550427 198403 2 001

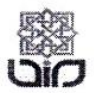

Universitas Islam Negeri Sunan Kalijaga

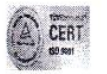

#### **SURAT PERSETUJUAN SKRIPSI/TUGAS AKHIR**

Hal : Persetujuan skripsi  $Lamp:$ :

Kepada Yth. Dekan Fakultas Sains dan Teknologi UIN Sunan Kalijaga Yogyakarta di Yogyakarta

Assalamu'alaikum wr. wb.

Setelah membaca, meneliti, memberikan petunjuk dan mengoreksi serta mengadakan perbaikan seperlunya, maka kami selaku pembimbing berpendapat bahwa skripsi Saudara:

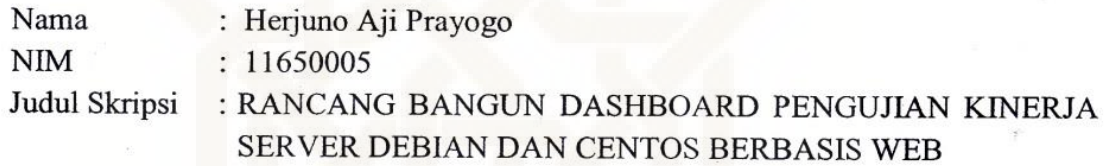

sudah dapat diajukan kembali kepada Program Studi Teknik Informatika Fakultas Sains UIN Sunan Kalijaga Yogyakarta sebagai salah satu syarat untuk dan Teknologi memperoleh gelar Sarjana Strata Satu dalam Teknik Informatika.

Dengan ini kami mengharap agar skripsi/tugas akhir Saudara tersebut di atas dapat segera dimunaqsyahkan. Atas perhatiannya kami ucapkan terima kasih.

Wassalamu'alaikum wr. wb.

Yogyakarta, 24 November 2015 Pembimbing

Sumarsono, ST., M. Kom. NIP. 19710209 200501 1 003

#### SURAT KETERANGAN KEASLIAN SKRIPSI

Saya yang bertanda tangan di bawah ini:

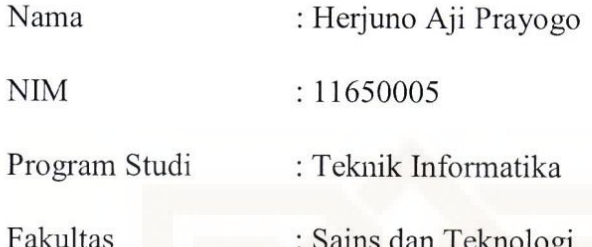

Menyatakan bahwa skripsi saya yang berjudul "Rancang Bangun Dashboard Pengujian Kinerja Server Debian Dan Centos Berbasis Web" merupakan hasil penelitian saya sendiri, tidak terdapat karya yang pernah diajukan untuk memperoleh gelar kesarjanaan di suatu perguruan tinggi, dan bukan plagiasi karya orang lain kecuali yang secara tertulis diacu dalam naskah ini dan disebutkan dalam daftar pustaka.

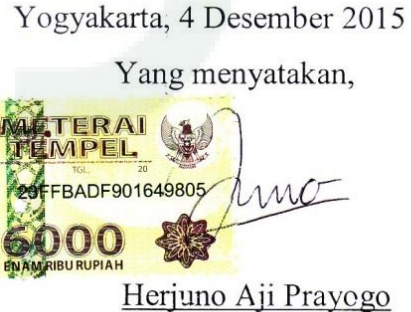

NIM. 11650005

## **KATA PENGANTAR**

Puji syukur kepada Allah SWT yang telah melimpahkan rahmat dan anugerah-Nya kepada penulis sehingga penulis dapat menyelesaikan skripsi dengan judul "PERANCANGAN DASHBOARD PENGUJIAN KINERJA SERVER DEBIAN DAN CENTOS BERBASIS WEB" ini dengan lancar. Sholawat serta Salam selalu penulis haturkan kepada Nabi Besar Muhammad SAW.

Selanjutnya penulis mengucapkan banyak-banyak terima kasih kepada:

- 1. Bapak Prof. Dr. H. Machasin, M.A., selaku Rektor Universitas Islam Negeri Sunan Kalijaga.
- 2. Ibu Dr. Maizer Said Nahdi, M.Si, selaku Dekan Fakultas Sains dan Teknologi UIN Sunan Kalijaga.
- 3. Bapak Sumarsono, M.Kom, selaku Ketua Program Studi Teknik Informatika UIN Sunan Kalijaga dan selaku pembimbing skripsi yang dengan penuh kesabaran dan ketelitian telah mengarahkan dan membimbing penulis selama ini.
- 4. Bapak Aulia Faqih Rifai, M.Kom selaku Pembimbing Akademik yang memberikan saran dan masukan, arahan serta nasihat selama belajar di kampus UIN Sunan Kalijaga.
- 5. Para Dosen Program Studi Teknik Informatika UIN Sunan Kalijaga yang telah memberi bekal ilmu pengetahuan yang banyak kepada penulis, semoga ilmunya menjadi amal jariyah di dunia hingga akhirat.
- 6. Kedua orang tua saya, Bapak Kiryadi dan Almarhumah Ibu Sudarmi yang telah mendoakan dan mendukung perkuliahan hingga selesai.
- 7. Angkatan TIF 2011 yang menemani, saling berbagi ilmu dan pengalaman.
- 8. Semua pihak yang terlibat dalam perkuliahan dan skripsi ini yang penulis tidak dapat sebutkan satu persatu.

Penulis menyadari bahwa masih masih banyak kekurangan dan kelemahan dalam penelitian ini, oleh karena itu kritik dan saran kiranya diharapkan dari para pembaca. Akhirnya semoga penelitian ini dapat bermanfaat untuk sekarang dan di masa mendatang dengan sebaik-baiknya.

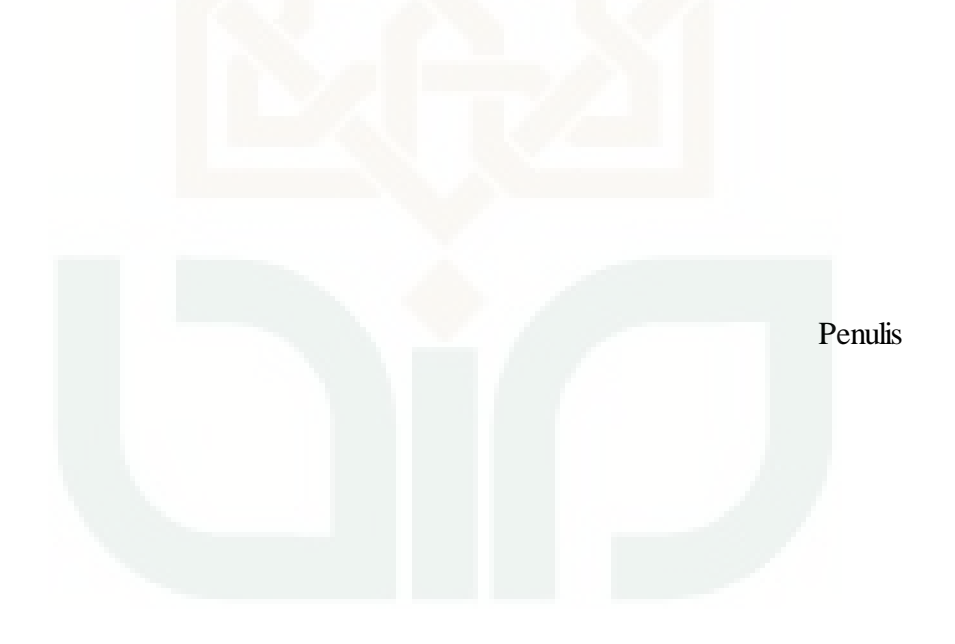

### **HALAMAN PERSEMBAHAN**

Skripsi ini penulis persembahkan kepada :

- Allah SWT, yang telah memberikan karunia, rahmat, ilmu dan kemampuan kepada penulis sehingga mampu menyelesaikan skripsi ini dengan lancar.
- Nabi Muhammad SAW yang semoga kita mendapat syafa'atnya kelak.
- Orang tua saya yang sangat saya cintai, Bapak Kiryadi dan Almarhumah Ibu Sudarmi yang telah membesarkan, mendidik dan selalu mendukung tanpa henti.
- Mbak Eka Anjasari dan Mbak Vitdya Anjarini yang memberikan semangat.
- Keluarga di bantul, Almarhum mbah, Bude Tuhini, Pakde Sumpono, yang menjadi orang tua selama kuliah dan para sepupu serta keponakan yang mewarnai hari-hari di bantul.
- Rekan TIF 2011 yang menjadi teman seperjuangan, yang menemani perjalanan kuliah, memberikan semangat, bantuan, yang memberikan pengalaman sangat berarti untuk di kehidupan di masa mendatang.
- Semua pihak yang terlibat dalam perjalanan kuliah di teknik informatika ini, yang memberikan motivasi, semangat dan tuntunan. Semoga Allah membalas segala kebaikan yang kalian perbuat. Aamiin.

## **MOTTO**

*"Sesungguhnya setelah kesulitan itu pasti ada kemudahan"*

**(QS Al-Insyirah)** 

*"Semua yang ada di sekitarmu adalah gurumu, ambilah yang baik, buanglah* 

*yang buruk"*

**(Anonim)** 

## **DAFTAR ISI**

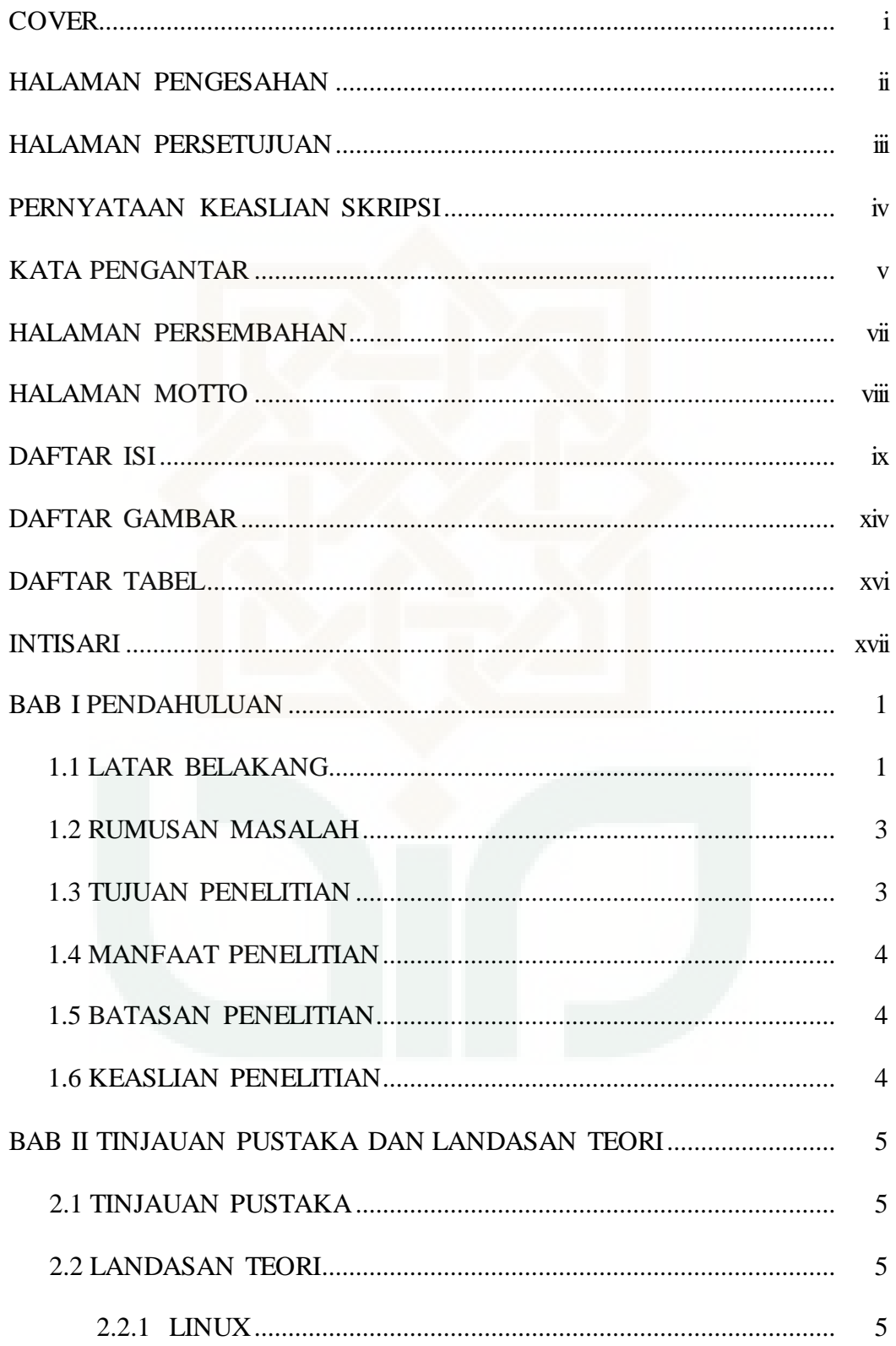

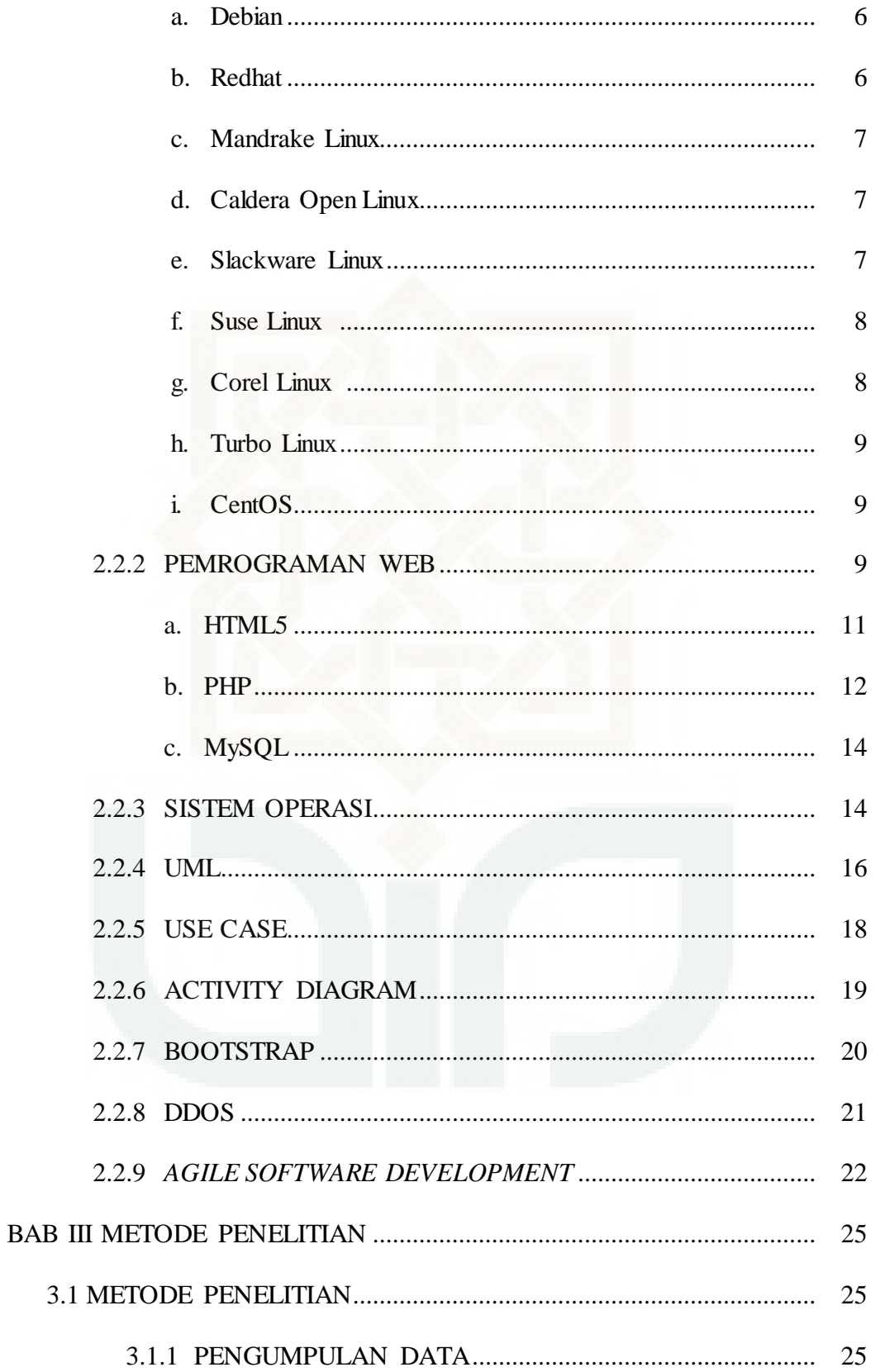

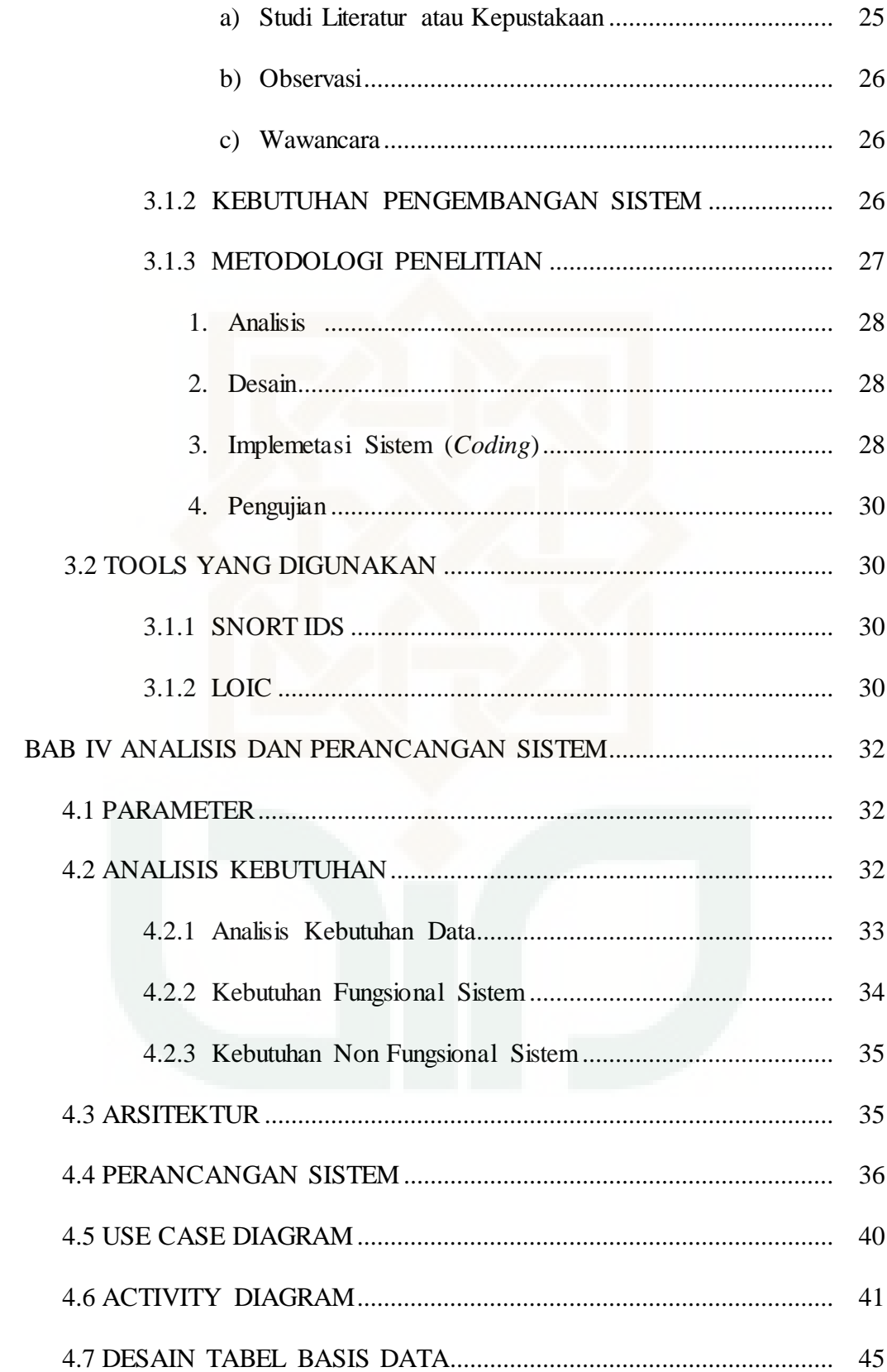

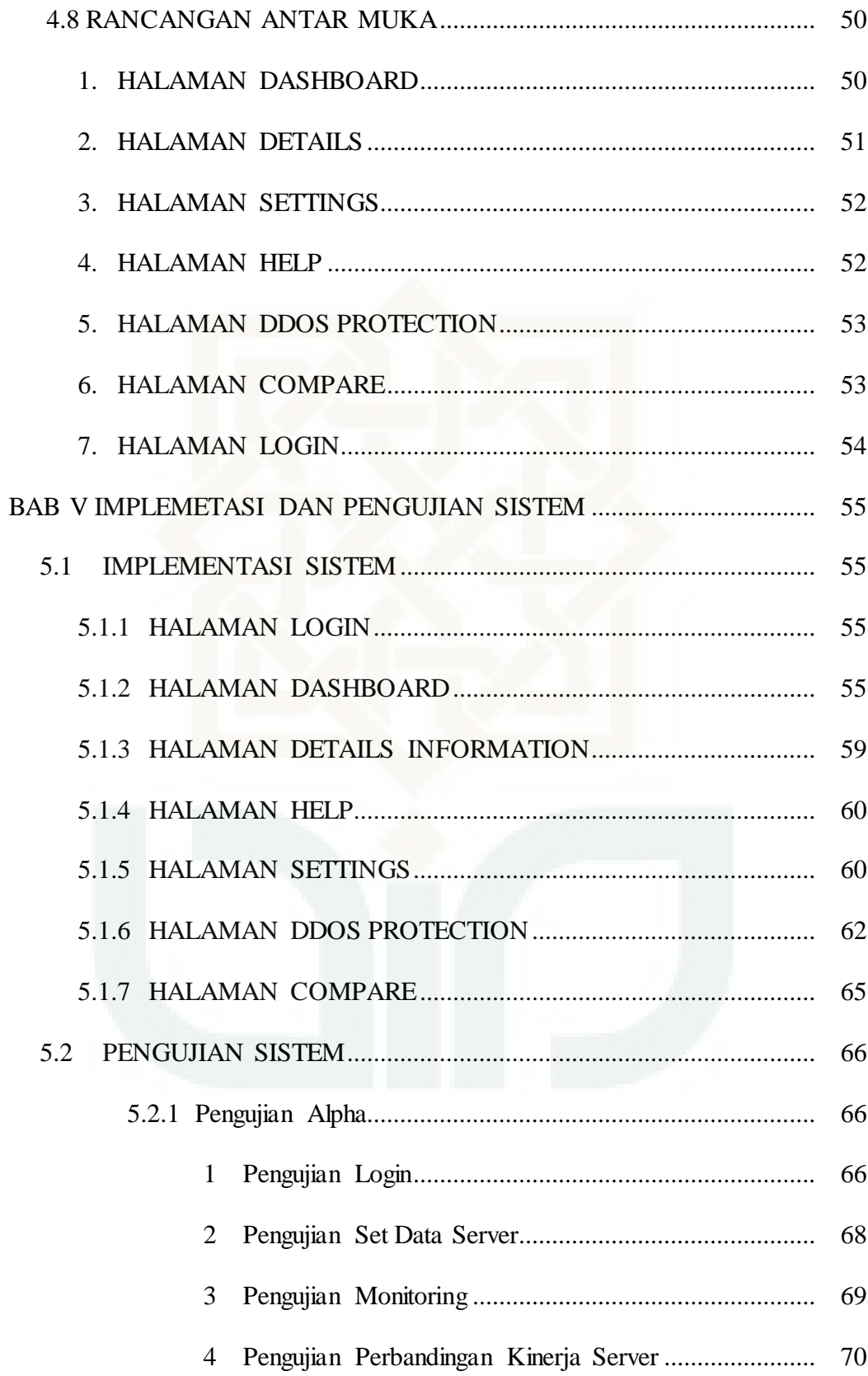

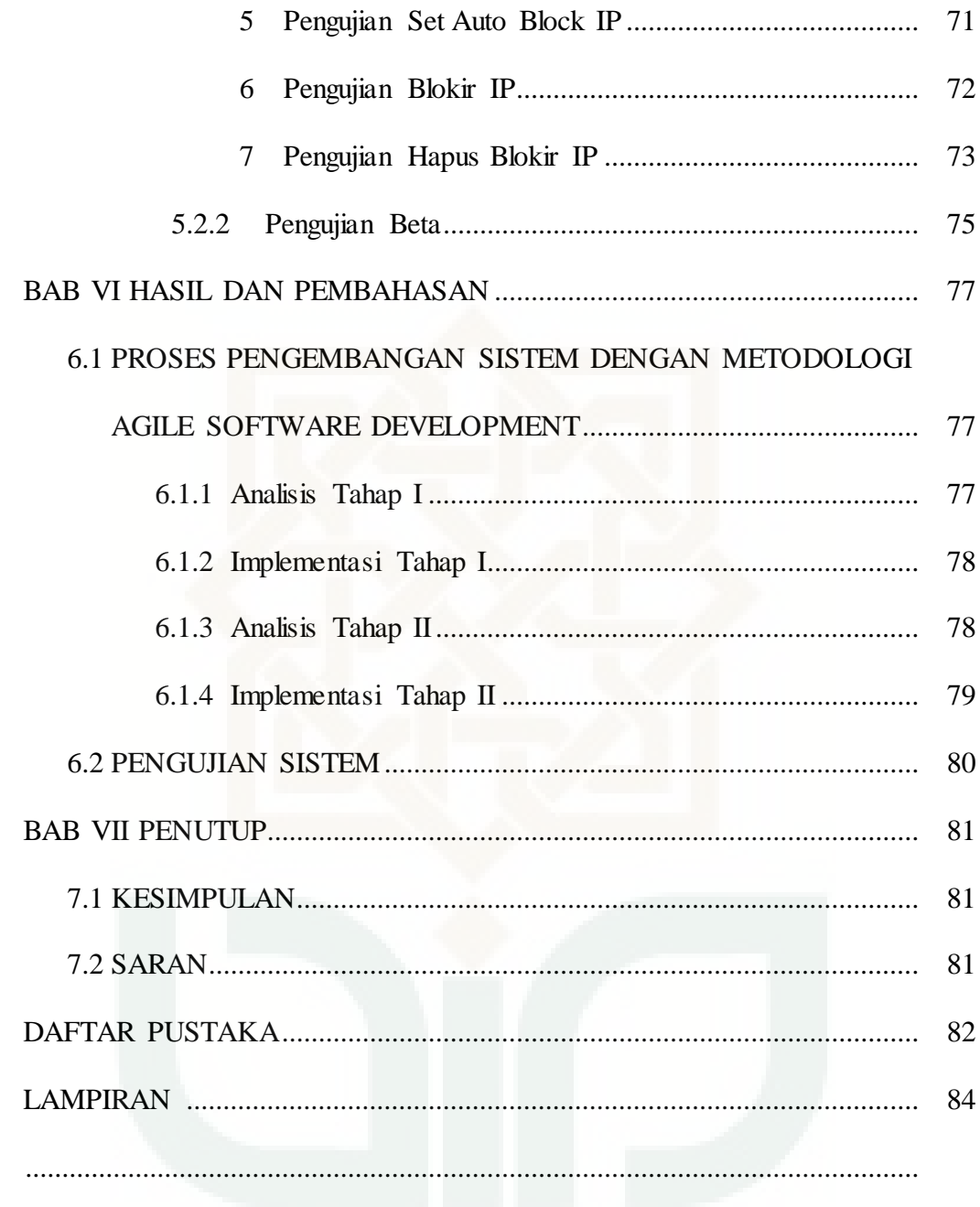

## DAFTAR GAMBAR

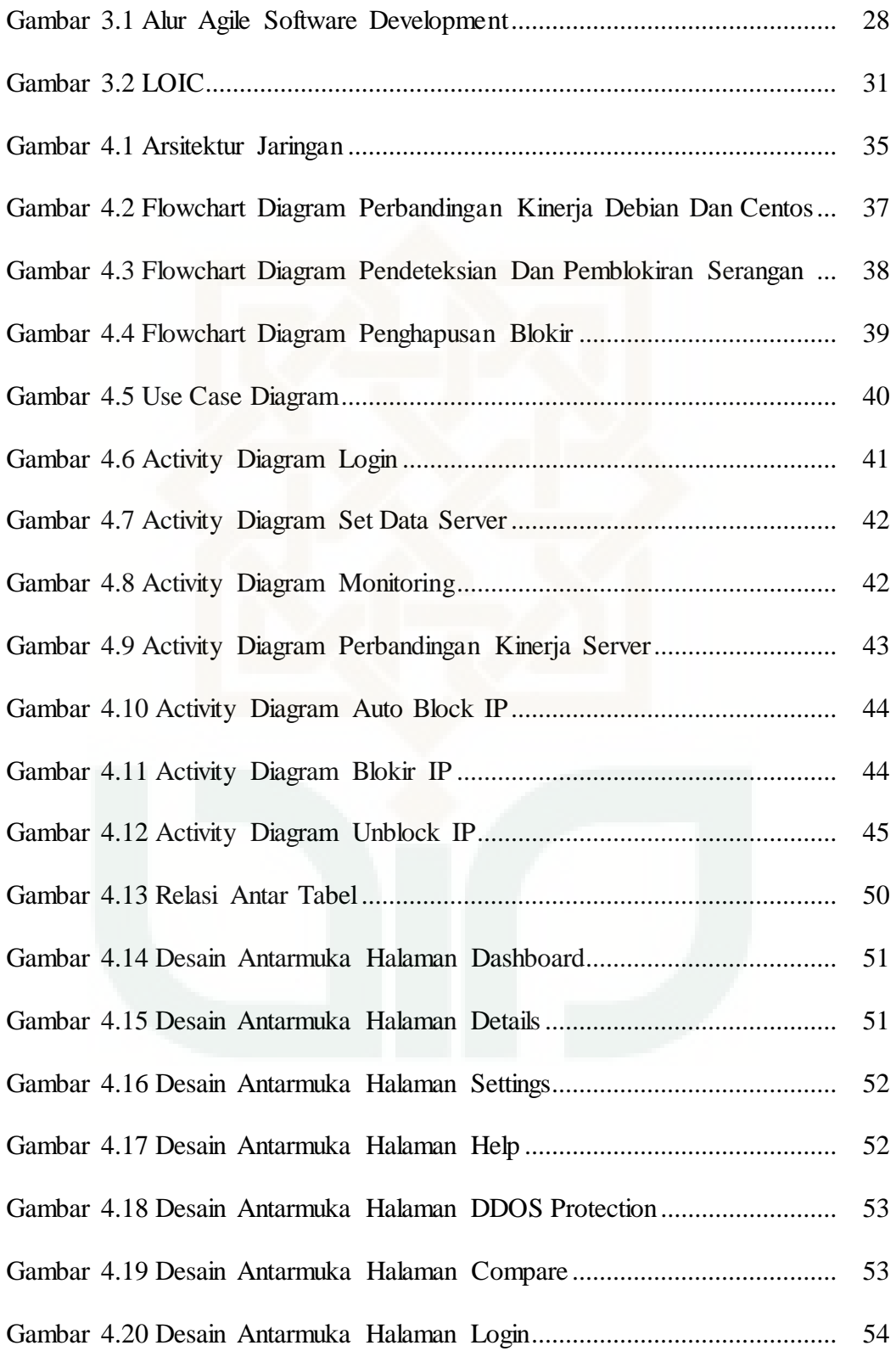

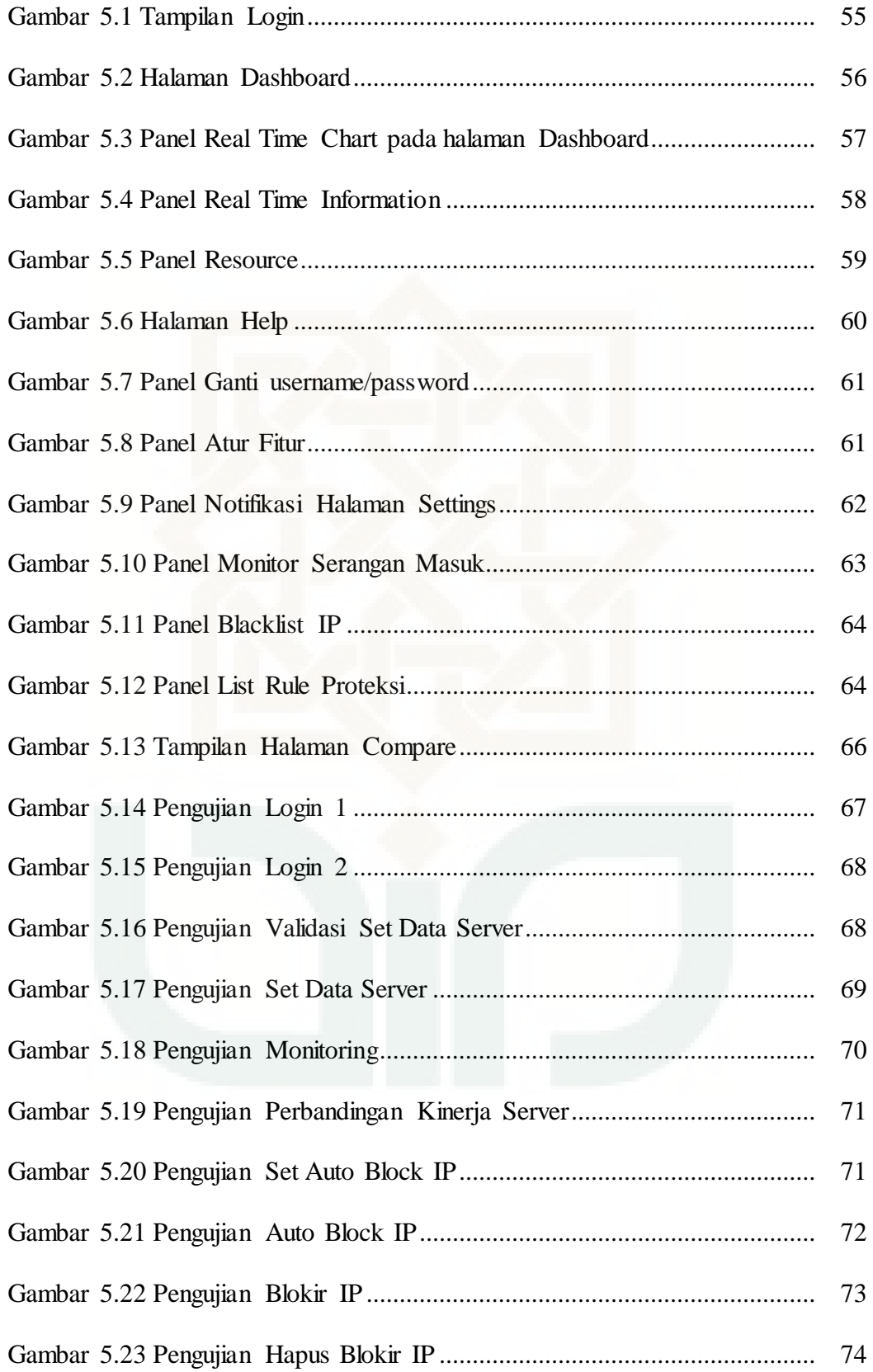

## **DAFTAR TABEL**

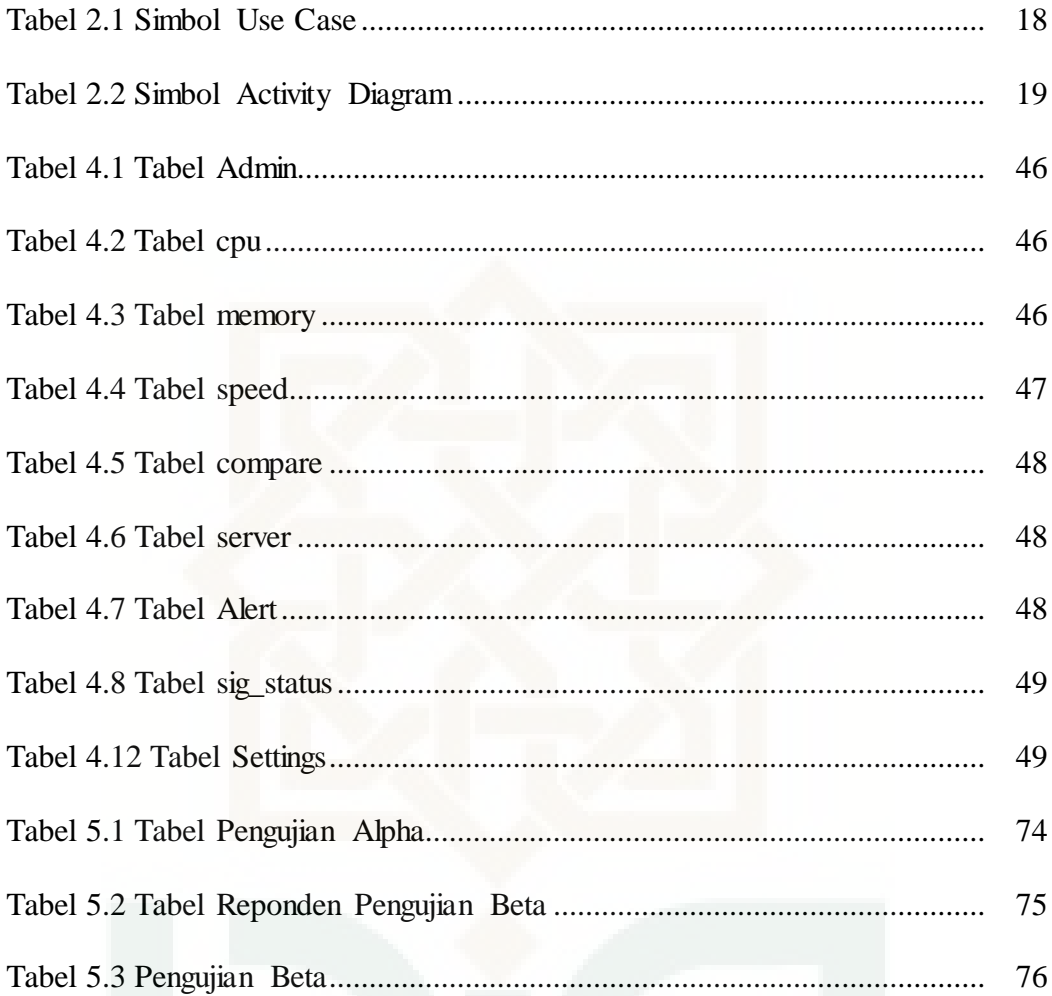

#### **RANCANG BANGUN DASHBOARD PENGUJIAN KINERJA SERVER**

#### **DEBIAN DAN CENTOS BERBASIS WEB**

### **Herjuno Aji Prayogo 11650005**

#### **INTISARI**

Kehandalan suatu server di jaringan internet ditentukan oleh sistem operasi yang menjadi penggerak suatu mesin agar dapat berfungsi dan bermanfaat. Debian dan CentOS adalah dua dari sekian banyak sistem operasi yang dapat dijalankan pada server yang banyak digunakan sekarang ini. Peneliti ingin mengetahui bagaimana efektifitas kinerja dari *resource* masing-masing kedua sistem operasi tersebut yang keduanya adalah berbasis linux namun berbeda turunan distro. Debian dan CentOS dipasang pada vps yang memiliki resource yang sama. Pengujian perbandingan kedua server dilakukan pada saat idle dan pada saat serangan DDOS.

Pada proses monitoring *resource* peneliti menggunakan grafik dan teks untuk memudahkan dalam melihat perubahannya secara realtime. Informasi resource dari kedua server sebelumnya disimpan di dalam database sebelum ditampilkan di webserver untuk monitoring dan perbandingan kinerja. Sistem ini dikembangkan dengan metodologi *agile software development* yang pada saat pengerjaan siklusnya tidak harus runtut akan tetapi menitikberatkan pada perubahan kebutuhan.

Penelitian ini berhasil membangun sebuah aplikasi dashboard berbasis web dengan fitur *realtime monitoring* dan perbandingan (komparasi) kinerja server. Fitur yang lain adalah pendeteksian serangan DDOS dengan menggunakan SNORT IDS serta pemblokiran serangan baik secara manual maupun secara otomatis.

**Kata kunci: Perbandingan, Debian, CentOS, DDOS, IDS, Monitoring** 

#### **DESIGNING AND IMPLEMENTING WEB BASED PERFORMANCE**

## **TESTING DASHBOARD OF DEBIAN AND CENTOS SERVER**

### **Herjuno Aji Prayogo 11650005**

#### **ABSTRACT**

In general, operating system is a system consisting of components of job and working methods used to utilize the machine, so the machine can work as expected. The reliability of a server on the Internet is also determined by its operating system. Debian and CentOS are two of many operating systems that can run on a server that widely used today. Researcher want to know how the resource performance effectiveness of each of these two operating systems are both based on Linux, but different derivative distributions. Debian and CentOS are installed on the vps that have same resource.

In the process of monitoring resource, this system use charts and texts to ease viewing the changes in realtime condition. Resource information from both servers stored in database before displayed on the webserver for monitoring and comparison. This system developed with agile software development methodology that does not have a conherent, but focus on requirement changes.

This research successful to build an web based dashboard application with realtime monitoring fetaure and performance comparison feature. Other features are DDOS attack detection using SNORT IDS and block the threat either manually or automatically.

**Keywords: Comparison, Debian, CentOS, DDOS, IDS, Monitoring** 

### **BAB I**

### **PENDAHULUAN**

### **1.1 Latar Belakang**

*Interconnected Network* atau sering disebut Internet merpakan jaringan-jaringan yang saling terhubung. Lebih jelasnya internet merupakan gabungan jaringan-jaringan komputer diseluruh dunia yang membentuk suatu sistem informasi global (Patria, 2010). Internet mengalami perkembangan yang sangat pesat baik dari segi jaringan dan konten. Internet terhubung dengan node-node dan banyak server yang saling bertukar informasi.

Server adalah komputer yang mengirimkan data dari dan ke dalam internet (Jarot & Sudarma, 2012). Kehandalan server menjadi salah satu kunci lancarnya pertukaran data di internet. Kehandalan server ditentukan oleh kualitas sumber daya komputer server dan sistem operasi yang berjalan di dalamnya.

Secara umum sistem operasi adalah suatu sistem yang terdiri dari komponen-komponen kerja dan memuat metode kerja yang digunakan untuk memanfaatkan mesin, sehingga mesin dapat bekerja sesuai dengan yang diinginkan (Pangera & Ariyus, 2005). Semakin efektif sistem operasi, semakin efektif pula kinerja komputer server, sehingga sistem operasi merupakan hal yang penting untuk dipilih sebagai penunjang kinerja server.

Debian berdiri pada tanggal 16 agustus 1993 yang diciptakan oleh Ian Murdock Distro ini sering disebut-sebut sebagai pure GNU/Linux karena satu-satunya distro yang sampai saat ini masih menuruti asas free software. Debian sendiri memiliki sistem pemaketan sendiri (\*.deb). Paket-paket yang akan dipaketkan ke dalam distro debian haruslah menuruti Debian Free Software Guidelines (Azikin, 2007).

CentOS (*Community ENTerprise Operating System*) merupakan Distro Linux Open Source yangdipergunakan dalam skala Enterprise dan dibuat dari source code *Red Hat Enterprise* (RHEL) yang dikembangkan oleh sebuah komunitas yang disebut CentOS Project. CentOS pada dasarnya dibuat dari *source code* Red Hat Enterprise. Software ini dirilis dibawah *General Public License* (GPL) yang selanjutnya dikembangkan oleh sebuah komunitas yang disebut CentOS Project. Kedekatanya dengan RHEL menyebabkan CentOS memiliki dukungan yang nyaris sama, sehingga beberapa vendor hardware dan Software yang saat ini support dengan RHEL akan berlaku sama dengan CentOS (Fatahna, 2011).

Dalam penelitian ini akan dibuat dashboard admin berbasis web untuk memonitor dan membandingkan dua server berbeda dengan sistem operasi Debian dan CentOS. Keduanya akan dipasang pada VPS dengan spesifikasi yang sama. Hal yang akan dimonitor dan bandingkan adalah dari segi kinerja server. Parameter yang digunakan untuk memonitor adalah data penggunaan CPU, data penggunakan memori (RAM), data

penggunaan ruang penyimpanan serta kecepatan *upload* dan *download*. Sedangkan parameter perbandingan kinerja akan dibatasi pada penggunaan CPU dan penggunaan memori (RAM). Dashboard akan menampilkan data hasil monitoring secara *realtime* menggunakan teks dan grafik serta hasil perbandingan kinerja. Di penelitian ini juga akan diimplementasikan pendeteksi DDOS yang akan memberikan notifikasi jika terjadi serangan ke server, serta fitur untuk memblokir IP yang menyerang secara manual maupun otomatis.

### **1.2 Rumusan Masalah**

- 1. Bagaimana memonitor kinerja Debian dan CentOS secara realtime dan membandingkannya yang ditampilkan dalam aplikasi berbasis web?
- 2. Bagaimana implementasi sistem pendeteksi DDOS dan sistem yang dapat memblok alamat IP penyerang secara manual dan otomatis?

## **1.3 Tujuan Penelitian**

- 1. Membuat sistem dashboard yang dapat memonitor kinerja Debian dan CentOS secara realtime dan membadingkannya yang ditampilkan dalam aplikasi berbasis web.
- 2. Mengimplementasikan pendeteksi DDOS dan sistem yang dapat memblokir alamat IP penyerang secara manual dan otomatis.

#### **1.4 Manfaat Penelitian**

Menghasilkan aplikasi dashboard yang dapat memonitor server debian dan centos secara realtime dan membandingkan hasil kinerja keduanya serta mengetahui masing-masing kelebihan dan kekurangan kedua server.

#### **1.5 Batasan Penelitian**

- 1. Penelitian menggunakan tiga VPS, yaitu dua sebagai server yang diuji, satu sebagai webserver.
- 2. Spesifikasi VPS yang digunakan pada server yang diuji adalah sama yaitu 1 core Intel(R) Xeon(R) CPU E5-2630L v2 @ 2.40GHz, 512 MB RAM, 20 GB SSD.
- 3. Alamat *remote server* tidak dapat dirubah.
- 4. Hasil monitoring dan DDOS disimpan di dalam server webhosting.
- 5. Tidak membahas tentang sistem keamanan selain pendeteksi/pemblokir DDOS.

#### **1.6 Keaslian Penelitian**

Penelitian dengan tema atau judul Rancang Bangun Dashboard Pengujian Kinerja Server Debian dan CentOS Berbasis Web belum pernah dilakukan baik di UIN Sunan Kalijaga maupun di luar UIN Sunan Kalijaga.

#### **BAB VII**

#### **PENUTUP**

#### **7.1 Kesimpulan**

- 1. Penulis berhasil membuat sistem monitoring untuk memonitor kinerja Debian dan Centos yang tampil dalam bentuk grafik dan teks secara *realtime* dan membadingkan hasil kinerjanya dalam bentuk skor.
- 2. Pendeteksian DDOS telah berhasil dilakukan dengan memasang snort IDS pada masing-masing server remote. Pemblokiran alamat IP secara manual dan otomatis berjalan dengan baik. Penghapusan blokir alamat IP juga telah berhasil dilakukan pada sistem ini.

### **7.2 Saran**

Dashboard Pengujian Kinerja Server Debian dan CentOS Berbasis Web masih memiliki banyak kekurangan. Saran yang diberikan penulis untuk penelitian berikutnya dalam hal perbandingan adalah sebagai berikut:

- 1. Dapat mengubah atau menambah server yang diteltiti di dalam sistem.
- 2. Dapat manampilkan informasi detail tentang alamat IP penyerang pada sistem.

#### **DAFTAR PUSTAKA**

- Aji, S. (2014). *Perancangan Dashboard Pengujian Kinerja PC Router Clear OS dan Mikrotik Router OS.* Yogyakarta: UIN Sunan Kalijaga.
- Azikin, A. (2007, 08 18). *Debian GNU/Linux 2nd Edition.* Diambil kembali dari Forum Debian Indonesia: http://forum.debian.or.id/diskusi-umum/ebook-panduandebian-berbahasa-indonesia-lengkap
- Boone, L. E., & Kurtz, D. L. (2007). *Pengantar Bisnis Kontemporer.* Jakarta: Penerbit Salemba Empat.
- Calyptix. (2015, June 15). *Top 7 Network Attack Types in 2015 So Far Calyptix Security*. Dipetik November 1, 2015, dari Calyptix Security: http://www.calyptix.com/topthreats/top-7-network-attack-types-in-2015-so-far/
- Edy Winarno, A. Z. (2010). *Easy Web Programming with PHP Plus HTML 5.* Semarang: PT Elex Media Komputindo.
- Fatahna, M. A. (2011). *Buku CentOS Administrator Beta 1.* Diambil kembali dari CentOS Indonesia Community: http://forum.centos.or.id/viewtopic.php?f=23&t=3
- Ichwan, M., Sugeng, W., & Brata, A. (2012). PERANCANGAN DAN IMPLEMENTASI PROTOTYPESISTEM REALTIME MONITORING PERFORMA SERVER. *JURNAL INFORMATIKA ITENAS No 2 Vol 3*, 2.
- Jalloul, G. (2004). *UML by Example.* New York: Cambridge University Press.
- Jarot, & Sudarma. (2012). *Buku Super Pintar Internet.* Jakarta: Mediakita.
- jqueryscript.net. (2012). *Morris Good-looking Charts Plugin With jQuery*. Dipetik Desember 13, 2015, dari jqueryscript.net: http://www.jqueryscript.net/chartgraph/Morris-Good-looking-Charts-Plugin.html
- Laudon, K. C., & Laudon, J. P. (2007). *Sistem Informasi Manajemen.* Jakarta: Penerbit Salemba Empat.
- Nugroho, A. (2010). *Rekayasa Perangkat Lunak Berorientasi Objek dengan Metode USDP.* Yogyakarta: Penerbit ANDI.
- Pangera, A. A., & Ariyus, D. (2005). *Sistem Operasi.* Yogyakarta: Andi Offset.
- Patria, Y. S. (2010). *Trik Mengatasi Masalah Komputer.* Jakarta: PT Elex Media Komputindo.
- Shenoy, A., & Sossou, U. (2014). *Learning Bootstrap.* Birmingham: Packt Publishing.
- Simarmata, J. (2010). *Rekayasa Perangkat Lunak.* Yogyakarta: Penerbit ANDI.

Simarmata, J. (2010). *Rekayasa Web.* Yogyakarta: Penerbit Andi.

- Stamelos, I. G. (2007). *Agile Software Development Quality Assurance.* London: Idea Group Inc.
- Strategies, I. S. (2014). *SB Admin*. Dipetik Desember 14, 2015, dari Start Bootstrap: http://startbootstrap.com/template-overviews/sb-admin/
- Supardi, Y. (2010). *Web My Profile dengan Joomla 1.5.x.* Jakarta: PT Elex Media Komputindo.
- Wahana Komputer. (2005). *Mari Mengenal Linux.* Yogyakarta: Penerbit Andi.
- Widianti, S. (2009). Diambil kembali dari Pengembangan Sistem: http://santiw.staff.gunadarma.ac.id/Downloads/files/7689/pengembangansistem.d oc
- Yu, S. (2014). *Distributed Denial of Service Attack and Defense.* Melbourne: Springer.

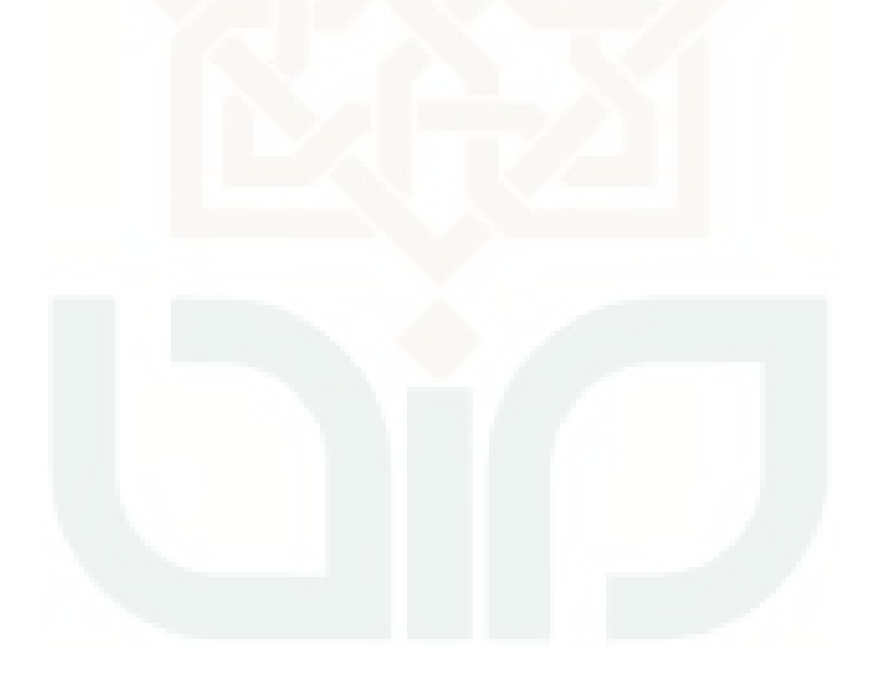

## **LAMPIRAN**

#### **Source Code**

Ambil Data dari Remote Server

<?php //ambil data cpu include"../db.php";

```
$url2 = 'http://debserver.ga/cpu.php';
$content2 = file get contents($url2);
$json2 = json_decode($content2, true);
Sold user = Sison2['user']:
$old nice=$json2['nice'];
$old sys=$json2['sys'];
$old idle=$json2['idle'];
$old_total=$json2['total'];
```

```
$url3 = 'http://censerverserver.ga/cpu.php';
$content3 = file get contents($url3);
$json3 = json_decode($content3, true);
$old user2 = $json3['user'];
$old_nice2=$json3['nice'];
$old sys2=$json3['sys'];
$old_idle2=$json3['idle'];
$old_total2=$json3['total'];
```

```
usleep(980000);
while(1){
        $t=time();
        $output['time']=date("y-m-d H:i:s",$t);
        $url2 = 'http://debserver.ga/cpu.php';
        $content2 = file_get_contents($url2);
        $json2 = json_decode($content2, true);
        $cpu=((100*(($json2['total']-$old_total)-($json2['idle']-$old_idle))/($json2['total']-
$old_total)));
        $output['cpu']=number_format((float)$cpu, 2, '.', ");;
        $old_user = $json2['user'];
        $old_nice=$json2['nice'];
        $old_sys=$json2['sys'];
        $old_idle=$json2['idle'];
        $old_total=$json2['total'];
        $url3 = 'http://centserver.ga/cpu.php';
        $content3 = file_get_contents($url3);
        $json3 = json_decode($content3, true);
        $cpu2=((100*(($json3['total']-$old_total2) - ($json3['idle']-$old_idle2))/
($json3['total']-$old_total2)));
        $output['cpu2']=number_format((float)$cpu2, 2, '.', ");;
```

```
 $old_user2 = $json3['user']; 
 $old_nice2= $json3['nice']; 
 $old_sys2= $json3['sys']; 
 $old_idle2= $json3['idle']; 
 $old_total2=$json3['total'];
```

```
 echo json_encode($output); 
 $query = "INSERT INTO `cpu` (`TANGGAL`,`D_CPU`,`C_CPU`) VALUES ('{$output['time']}', 
'{$output['cpu']}', '{$output['cpu2']}');"; 
 $sql = mysql_query ($query); 
 usleep(980000);
```

```
} 
?>
```
## <?php

```
//ambil data memory 
include "../db.php";
```
#### while $(1)$  {

 \$t=time(); \$output['time']=date("y-m-d H:i:s",\$t);

```
 $url3 = 'http://debserver.ga/mem.php'; 
 $content3 = file_get_contents($url3); 
 $json3 = json_decode($content3, true); 
 $mem_used_percent=
```
#### number\_format((float)\$json3['mem\_used']/\$json3['mem\_total']\*100, 2, '.', '');

```
 $url4 = 'http://debserver.ga/disk.php'; 
          $content4 = file_get_contents($url4); 
          $json4 = json_decode($content4, true); 
          $disk_used_percent = 
number_format((float)$json4['disk_used']/$json4['disk_total']*100, 2, '.', '');
```
 \$url5 = 'http://centserver.ga/mem.php'; \$content5 = file\_get\_contents(\$url5); \$json5 = json\_decode(\$content5, true); \$mem\_used\_percent2=

number\_format((float)\$json5['mem\_used']/\$json5['mem\_total']\*100, 2, '.', '');

```
$url6 = 'http://centserver.ga/disk.php'; 
         $content6 = file_get_contents($url6);
         $json6 = json_decode($content6, true); 
         $disk_used_percent2 = 
number_format((float)$json6['disk_used']/$json6['disk_total']*100, 2, '.', '');
```
 \$query = "INSERT INTO `memory`(`TANGGAL`, `D\_MEM\_TOTAL`, `D\_MEM\_USED`, `D\_MEM\_FREE`, `D\_MEM\_USED\_PERCENT`, `D\_DISK\_TOTAL`, `D\_DISK\_USED`, `D\_DISK\_FREE`, `D\_DISK\_USED\_PERCENT`,`C\_MEM\_TOTAL`, `C\_MEM\_USED`, `C\_MEM\_FREE`, `C\_MEM\_USED\_PERCENT`, `C\_DISK\_TOTAL`, `C\_DISK\_USED`, `C\_DISK\_FREE`, `C\_DISK\_USED\_PERCENT`) VALUES

('{\$output['time']}','{\$json3['mem\_total']}','{\$json3['mem\_used']}','{\$json3['mem\_free']}' ,'{\$mem\_used\_percent}','{\$json4['disk\_total']}','{\$json4['disk\_used']}','{\$json4['disk\_free ']}','{\$disk\_used\_percent}',

'{\$json5['mem\_total']}','{\$json5['mem\_used']}','{\$json5['mem\_free']}','{\$mem\_used\_per cent2}','{\$json6['disk\_total']}','{\$json6['disk\_used']}','{\$json6['disk\_free']}','{\$disk\_used\_ percent2}')";

\$sql = mysql\_query (\$query);

usleep(955000);

```
} 
?>
```
<?php

//ambil data network include "../db.php";

\$url = 'http://debserver.ga/network.php'; \$content = file\_get\_contents(\$url); \$json = json\_decode(\$content, true); \$old\_rx = \$json['net\_down']; \$old\_tx = \$json['net\_up'];

```
$url2 = 'http://centserver.ga/network.php'; 
$content2 = file_get_contents($url2);
$json2 = json_decode($content2, true); 
$old_rx2 = $json2['net_down']; 
$old_t x2 = $json2['net_up'];
```

```
usleep(968000);
```
while $(1)$  {

```
 $t=time(); 
 $output['time']=date("y-m-d H:i:s",$t);
```

```
 $url = 'http://debserver.ga/network.php'; 
 $content = file_get_contents($url); 
 $json = json_decode($content, true); 
 $output["up"]=$json['net_up']-$old_tx; 
 $output["down"]=$json['net_down']-$old_rx; 
 $old_rx=$json['net_down']; 
 $old_tx=$json['net_up'];
```

```
 $url 2= 'http://debserver.ga/network.php'; 
 $content2 = file_get_contents($url); 
 $json2 = json_decode($content, true); 
 $output["up2"]=$json2['net_up']-$old_tx2; 
 $output["down2"]=$json2['net_down']-$old_rx2; 
 $old_rx2=$json2['net_down']; 
 $old_tx2=$json2['net_up'];
```
echo json\_encode(\$output);

```
 $query = "INSERT INTO `speed` (`TANGGAL`,`D_TX`, `D_RX`,`C_TX`, `C_RX`) VALUES 
('{$output['time']}', '{$output['up']}', '{$output['down']}', '{$output['up2']}', 
'{$output['down2']}');"; 
          $sql = mysql_query ($query); 
          usleep(968000); 
} 
?>
```
#### **Ambil data dari database**

```
<?php 
session start();
include "db.php"; 
$base="KB"; 
$base2="KB/s"; 
$q1=" SELECT * FROM cpudebian order by TANGGAL desc limit 1"; 
$q2=" SELECT * FROM memory order by TANGGAL desc limit 1"; 
$q3=" SELECT * FROM speed order by TANGGAL desc limit 1"; 
$q4=" SELECT * from alert where baca='belum'"; 
$sql1=mysql_query($q1,$koneksi); 
$sql2=mysql_query($q2,$koneksi); 
$sql3=mysql_query($q3,$koneksi); 
$sql4=mysql_query($q4,$koneksi2); 
function conv($val,$base){ 
         if ($val>1024){ 
                  $val=$val/1024; 
                  $base="MB"; 
                  if ($val>1024){ 
                           $val=$val/1024; 
                           $base="GB"; 
 } 
                  return array (number_format((float)$val, 2, '.', ''),$base); 
         } 
         else { 
         return array ($val,$base); 
         } 
} 
function conv2($val,$base2){ 
         if ($val>1024){ 
                  $val=$val/1024; 
                  $base2="MB/s"; 
                  if ($val>1024){ 
                           $val=$val/1024; 
                           $base2="MB/s"; 
                           if ($val>1024){ 
                                    $val=$val/1024; 
                                    $base2="GB/s";
```

```
 } 
 } 
                  return array (number_format((float)$val, 2, '.', ''),$base2); 
         } 
         else { 
         return array ($val,$base2); 
         } 
} 
function color($val){ 
         if ($val<="20"){ 
                  return("success"); 
         }elseif ($val>"20" && $val<="40"){ 
                  return("info"); 
         }elseif ($val>"40" && $val<="60"){ 
                  return("active"); 
         }elseif ($val>"60" && $val<="80"){ 
                  return("warning"); 
         }else{ 
                  return("danger"); 
         } 
} 
while ($row = mysql_fetch_array($sql1)) {
         $output['d_cpu']=$row["D_CPU"]; 
         $output['d_cpu_col']=color($row["D_CPU"]); 
         $output['c_cpu']=$row["C_CPU"]; 
         $output['c_cpu_col']=color($row["C_CPU"]); 
} 
while ($row = mysql_fetch_array($sql2)) { 
         list ($output['d_mem_used'],$output['d_mem_used_base'])= 
conv($row["D_MEM_USED"],$base); 
         $output['d_mem_used_percent']=$row["D_MEM_USED_PERCENT"]; 
         $output['d_mem_used_percent_col']=color($row["D_MEM_USED_PERCENT"]); 
         list ($output['d_disk_used'],$output['d_di sk_used_base'])= 
conv($row["D_DISK_USED"],$base); 
         $output['d_disk_used_percent']=$row["D_DISK_USED_PERCENT"]; 
         $output['d_disk_used_percent_col']=color($row["D_DISK_USED_PERCENT"]); 
         list ($output['c_mem_used'],$output['c_mem_used_base'])= 
conv($row["C_MEM_USED"],$base); 
         $output['c_mem_used_percent']=$row["C_MEM_USED_PERCENT"]; 
         $output['c_mem_used_percent_col']=color($row["C_MEM_USED_PERCENT"]); 
         list ($output['c_disk_used'],$output['c_disk_used_base'])= 
conv($row["C_DISK_USED"],$base); 
         $output['c_disk_used_percent']=$row["C_DISK_USED_PERCENT"]; 
         $output['c_disk_used_percent_col']=color($row["C_DISK_USED_PERCENT"]); 
} 
while ($row = mysql_fetch_array($sql3)) { 
         list ($output['d_tx'],$output['d_tx_base'])= conv2($row["D_TX"],$base2);
```

```
 list ($output['d_rx'],$output['d_rx_base'])= conv2($row["D_RX"],$base2);
```

```
list ($output['c_tx'],$output['c_tx_base'])= conv2($row["C_TX"],$base2); 
         list ($output['c_rx'],$output['c_rx_base'])= conv2($row["C_RX"],$base2); 
} 
$alert=mysql_num_rows($sql4);
         $output['alert']=$alert; 
         //outputkan sebagai json 
         echo json_encode($output); 
?>
```
#### **Script bash di remote server**

#### **Cpu.sh – script ambil data cpu**

read cpu a b c idle iowait irq softirq steal rest < /proc/stat previdle=\$((idle+iowait)) prevnonidle=\$((a+b+c+irq+softirq+steal)) prevtotal=\$((previdle+prevnonidle)) echo \$a \$b \$c \$previdle \$prevtotal

#### **mem.sh – script ambil data memory**

free|awk '/^Mem:/{print \$2 " " \$3 " " \$4}'

#### **disk.sh – script ambil data disk space**

```
#!/bin/sh 
total=0 
df | grep -vE '^Filesystem|tmpfs|cdrom|udev|none' | awk '{ print $1 " " $2 " " $3 " " $4 }' | while
read output; 
do
  total=$(echo $output | awk '{ print $2}') 
  used=$(echo $output | awk '{ print $3 }') 
  free=$(echo $output | awk '{ print $4 }') 
echo $total $used $free 
done
```
### **network.sh = script ambil data kecepatan jaringan / internet**

```
#!/bin/bash 
interface=$1 
function get_bytes 
{ 
line=$(cat /proc/net/dev | grep $interface | cut -d ':' -f 2 | awk '{print "yes1="$1, "no1="$9}') 
eval $line 
} 
get_bytes 
echo "$yes1 $no1"
```
#### **Untuk parsing data dari remote server menggunakan json di php**

#### **Cpu.php**

```
<?php 
$str= shell_exec("./cpu.sh"); 
$arr = explode(" ", $str); 
$output['user']= ($arr[0]); 
$output['nice']= ($arr[1]); 
$output['sys']= ($arr[2]); 
$output['idle']= ($arr[3]); 
$output['total']= str_replace("\n","",$arr[4]);
```

```
echo json_encode($output); 
?>
```
#### **Disk.php**

```
<?php 
$str= shell_exec("./disk.sh");
```

```
$arr = explode("\n", $str); 
$i=0;foreach($arr as $v){ 
$exp = exp[ode("", $v);$total['disk_total']=$total['disk_total']+$exp[0]; 
$total['disk_used']=$total['disk_used']+$exp[1]; 
$total['disk_free']=$total['disk_free']+$exp[2]; 
         $i++;} 
echo json_encode($total); 
?>
```
#### **Network.php**

```
<?php 
$str= shell_exec("./network.sh eth0"); 
$arr = explode(" ", $str); 
$output['net_down']= str_replace("\n","",$arr[0]); 
$output['net_up']= str_replace("\n","",$arr[1]); 
echo json_encode($output); 
?>
```
#### **Mem.php**

```
<?php 
$str= shell_exec("./mem.sh"); 
$arr = explode(" ", $str); 
$output['mem_total']= ($arr[0]); 
$output['mem_used']= ($arr[1]); 
$output['mem_free']= str_replace("\n","",$arr[2]); 
echo json_encode($output); 
?>
```
#### **Autoblock.php**

```
<?php 
session_start(); 
include('db.php'); 
include('block.php'); 
$q2="select `status` from settings where fitur='ip auto block'"; 
$sql2=mysql_query($q2,$koneksi2); 
$hasil=mysql_fetch_array($sql2); 
if ($hasil['status']=='hidup'){ 
         echo "auto block hidup"; 
        $q="select ip_src from alert where baca='belum' order by timestamp desc";
         $sql=mysql_query($q,$koneksi2); 
         while ($hasil2=mysql_fetch_array($sql)){ 
                  $ip_src=$hasil2['ip_src']; 
                  $cek_ip=mysql_num_rows(mysql_query("select * from block_ip where 
ip_src='$ip_src'",$koneksi2)); 
                  if ($cek_ip=='0'){ 
                           blockIp($ip_src); 
                           echo 'blok ip '; 
                           echo $ip_src; 
                  }else{ 
                           echo 'sudah ada di database '; 
 } 
         } 
} 
?>
                                          Block.php 
<?php 
function blockIp($ip_src){ 
         include('db.php'); 
         include('Net/SSH2.php'); 
         //ambil informasi username dan password 
         $q="select * from admin where priv='debian'"; 
         $q2="select * from admin where priv='centos'"; 
         $hasil=mysql_fetch_array(mysql_query($q,$koneksi)); 
         $username_deb=$hasil['USERNAME']; 
         $pass_deb=$hasil['PASSWORD']; 
         $hasil=mysql_fetch_array(mysql_query($q2,$koneksi)); 
         $username_cent=$hasil['USERNAME']; 
         $pass_cent=$hasil['PASSWORD']; 
         //eksekusi blokir di server 
         $ssh = new Net_SSH2('debserver.ga'); 
         if (!$ssh->login($username_deb, $pass_deb)) {
```

```
 exit('Login Failed debian'); 
          } 
          $ssh->exec("iptables -A INPUT -s ".$ip_src." -j DROP"); 
          $ssh2 = new Net_SSH2('centserver.ga'); 
          if (!$ssh2->login($username_deb, $pass_deb)) { 
                   exit('Login Failed centos'); 
 } 
          $ssh2->exec("iptables -A INPUT -s ".$ip_src." -j DROP"); 
          $ssh2->exec("service iptables save"); 
          //masukkan ip yang diblokir ke database 
          $perintahnya = "insert into block_ip values ('$ip_src')"; 
          $jalankanperintahnya= mysql_query($perintahnya,$koneksi2); 
          return $jalankanperintahnya;
} 
?>
```
#### **Actunblock.php**

```
<?php 
session_start();
```
include('db.php'); include('Net/SSH2.php');

```
//ambil informasi ip 
$ip\_src = $GET['ip\_src'];
```

```
//ambil informasi username dan password 
$q="select * from admin where priv='debian'"; 
$q2="select * from admin where priv='centos'"; 
$hasil=mysql_fetch_array(mysql_query($q,$koneksi)); 
$username_deb=$hasil['USERNAME']; 
$pass_deb=$hasil['PASSWORD']; 
$hasil=mysql_fetch_array(mysql_query($q2,$koneksi)); 
$username_cent=$hasil['USERNAME']; 
$pass_cent=$hasil['PASSWORD'];
```

```
//eksekusi hapus blokir di server 
$ssh = new Net_SSH2('debserver.ga'); 
if (!$ssh->login($username_deb, $pass_deb)) { 
   exit('Login Failed'); 
} 
$ssh->exec("iptables -D INPUT -s ".$ip_src." -j DROP"); 
$ssh2 = new Net_SSH2('centserver.ga'); 
if (!$ssh2->login($username_deb, $pass_deb)) {
```

```
 exit('Login Failed'); 
} 
$ssh2->exec("iptables -D INPUT -s ".$ip_src." -j DROP"); 
$ssh2->exec("service iptables save");
```
//delete ip yang diblokir dari database \$perintahnya = "delete from block\_ip where ip\_src='\$ip\_src'"; \$jalankanperintahnya= mysql\_query(\$perintahnya,\$koneksi2);

```
if ($jalankanperintahnya == true) { 
         header("Location: ddos.php?pesan=2&ip_src=$ip_src");
} else { 
          header('location:ddos.php?pesan=4'); 
} 
?>
```
**Actcompare.php** 

```
<?php
```

```
include "db.php"; 
session_start();
if (!isset($_SESSION['username'],$_SESSION['ID_ADMIN'])){ 
         header("Location:./login.php"); 
         exit(); 
} 
//tangkap data 
$t_awal = $POST['t_awal'];
$w_awal = $POST['w_awal'];
$t_akhir = $_POST['t_akhir']; 
$w_akhir = $_POST['w_akhir']; 
if ($w_awal==""){ 
         $w_awal = "00:00:00"; 
} 
if ($w_akhir==""){ 
         $w_akhir = "23:59:59"; 
} 
$awal = $t_awal." ".$w_awal; 
$akhir = $t_akhir." ".$w_akhir; 
//query skor cpu 
$q = "SELECT 100-ROUND(SUM(CPU)/COUNT(CPU),4) as d_cpu FROM `cpudebian` where 
TANGGAL BETWEEN '$awal' and '$akhir'"; 
$q2 = "SELECT 100-ROUND(SUM(CPU)/COUNT(CPU),4) as c_cpu FROM `cpucentos` where 
TANGGAL BETWEEN '$awal' and '$akhir'"; 
//query skor memory 
$q3 = "SELECT 100-ROUND(SUM(MEM_USED_PERCENT)/COUNT(MEM_USED_PERCENT),4) as 
d_mem FROM `memorydebian` where TANGGAL BETWEEN '$awal' and '$akhir'"; 
$q4 = "SELECT 100-ROUND(SUM(MEM_USED_PERCENT)/COUNT(MEM_USED_PERCENT),4) as 
c mem FROM `memorycentos` where TANGGAL BETWEEN '$awal' and '$akhir'";
$sql= mysql_query($q,$koneksi); 
$sql2= mysql_query($q2,$koneksi); 
$sql3= mysql_query($q3,$koneksi);
```
\$sql4= mysql\_query(\$q4,\$koneksi);

```
if ($sql == true) {
          $hasil=mysql_fetch_array($sql); 
          $hasil2=mysql_fetch_array($sql2);
          $hasil3=mysql_fetch_array($sql3); 
          $hasil4=mysql_fetch_array($sql4); 
          $d_cpu=$hasil['d_cpu']; 
          $c_cpu=$hasil2['c_cpu']; 
          $d_mem=$hasil3['d_mem']; 
          $c_mem=$hasil4['c_mem']; 
         $d skor=($d cpu+$d mem)/2;
          $c_skor=($c_cpu+$c_mem)/2; 
          $q = "insert into compare values 
         (NULL,'$awal','$akhir','$d_cpu','$c_cpu','$d_mem','$c_mem','$d_skor','$c_skor')"; 
          $sqlcompare= mysql_query($q,$koneksi); 
          if ($sqlcompare == true){ 
                   echo "berhasil insert"; 
                   header("Location: compare.php?pesan=berhasil"); 
          }else{ 
                   echo "error insert"; 
                   header("Location: compare.php?pesan=error"); 
          } 
} else { 
          echo 'Error'; 
          echo mysql_errno($koneksi) . ": " . mysql_error($koneksi) . "\n"; 
} 
?>
```